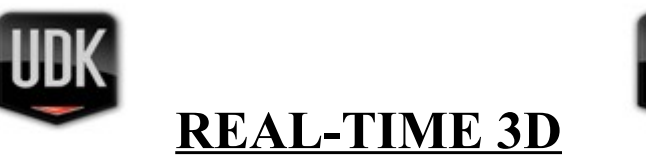

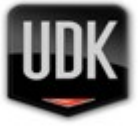

## **\*\*\*\*\*How to run the Real-Time 3D program\*\*\*\*\***

### NOTE: **This software is for windows machines only.**

1) Download the file(s) to your chosen location.

2) Once downloaded, double click the file and it will automatically install itself.

3) When it's downloaded, you may run it instantly by clicking "finished".

or you may uncheck the launch checkbox and run it later.

4) To run the file at a later date look inside the start/all programs menu for the above graphic and the appropriate file name.

# **\*\*\*\*\*Hardware Requirements\*\*\*\*\***

#### **Running Real-Time 3D on a Desktop Computer:**

In order to run the Real-Time 3D demos at a sufficient rate you'll need a semi decent desktop computer with at least a dual core CPU and a dedicated graphics card along the lines of an Nvidia 8800GT as a minimum requirement which is a very modest setup from around 2008. (The above graphics card is currently less than £60)

#### **Running Real-Time 3D on a Laptop Computer:**

If you're running Real-Time 3D on a laptop you'll need something fairly powerful (by laptop standards) as the 3D capabilities of many laptops are very limited unless you spend in excess of £600 from 2009 onwards.

**Note:** While the demos will run on less powerful hardware the viewing experience will be hindered, usually with the appearance of "Choppy Graphics". Ideally the client will have a specific hardware profile in mind upon ordering this solution, but if you're unsure Dynamic 3D can advise on every aspect. Just ask.

### **\*\*\*\*\*Software Requirements\*\*\*\*\***

If your computer is up to date then the demos should work without any further downloads.

If you experience problems like "**XINPUT1\_3.dll**" you are advised to [download](http://www.microsoft.com/downloads/en/details.aspx?FamilyID=2da43d38-db71-4c1b-bc6a-9b6652cd92a3&displaylang=en) [DirectX from Microsoft.](http://www.microsoft.com/downloads/en/details.aspx?FamilyID=2da43d38-db71-4c1b-bc6a-9b6652cd92a3&displaylang=en) Its something you should you have up to date anyway.

### **\*\*\*\*\*Controls\*\*\*\*\***

When you load the "level" you'll see some basic instructions on how to navigate around the scene, but here they are for reference.

```
W=Forwards
A=Left
S=Backwards
D=Right
```
**Spacebar=Jump Mouse=Look Around Esc=Return to Desktop ALT+Enter=Toggles between windowed and full screen mode.**

If you require any further information then please E-mail **[Info@Dynamic3D.co.uk](mailto:Info@Dynamic3D.co.uk?subject=Real-Time3D)**